## Online Auction

DEP will be conducting its annual boat auction online this year in place of the bid-by-mail format. **All bidding will be conducted online.**

### When

The Auction will go live on June 12th and run through June 22nd.

# How to bid

Bidding is easy and can be done right from your computer. To find the boats offered in the auction, follow these simple steps:

**1. Visit: www.PublicSurplus.com**

**2. Search for: Boats DEP-BWS to see the available boats**

**3. Register for an account to bid**

# Can I see the boats?

Each boat will have at least 6 photos that you can view on the auction site. In person viewing will only be available by appointment. *(see reverse for more details)*

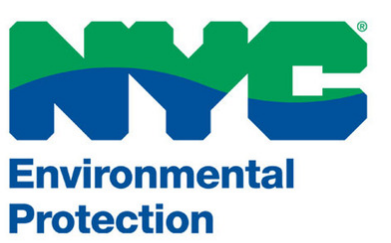

# 2017 AUCTION BOAT

NEW ONLINE BIDDING 2017

JUNE 12th - JUNE 22nd

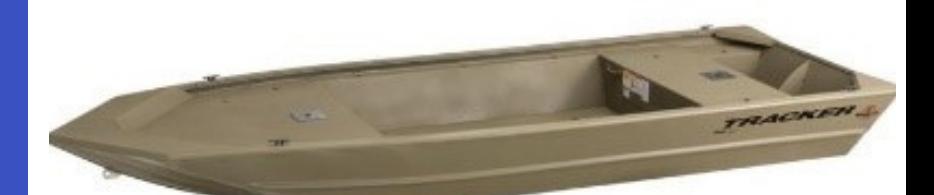

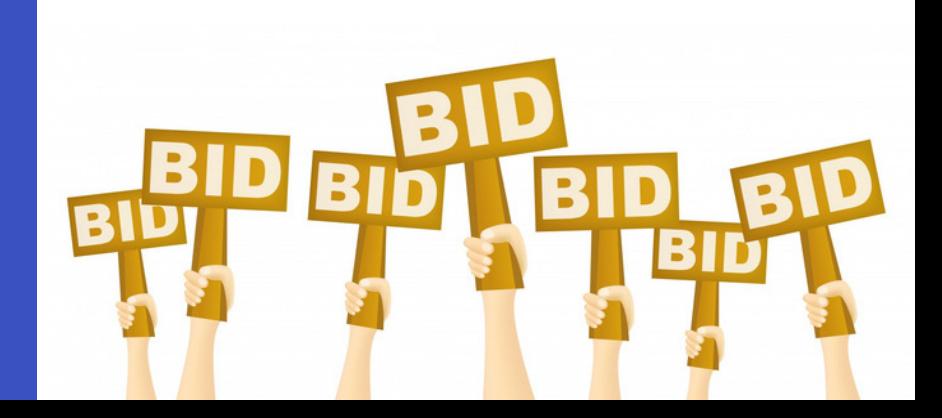

#### 2017 Boat Auction: Frequently Asked Questions

Will DEP also be holding a traditional mail-in-bid auction for boats? No. This auction is taking the place of the mail-inbid auction that you may be familiar with from years past. The mail-in-bid format created various challenges, including the need for bidders to send in money orders or checks and cover the fees associated with them, even if they weren't the winning bidder. This online auction will simplify this process and allow for easier access to bidding on a boat. You can track your bid progress and increase your bid throughout the time that the auction is live. For individuals familiar with EBay, this format will seem very familiar to you.

When does the auction start and end? The Auction will go live on Monday, June 12th and end at 7:00PM on Thursday, June 22nd. You can bid on boats at any time during this period.

Can I view the boats in the auction? Each boat will have at least 6 photos for you to view online throughout the duration of the auction. (If you would like to see the boats in person, you still have that option. Onsite viewing is by appointment only. To schedule an appointment, Contact the Carmel DEP Land Management Office at (914) 232-1309. In-person viewing begins, by appointment, on Tuesday, June 13th 2017 and ends Thursday June 22nd 2017. Viewing hours are from 8:00am - 2:30pm on Tuesdays, Thursdays, and Fridays.)

How do I register to bid on a boat? You will need to visit the auction website: www.PublicSurplus.com. From here, simply click on the register button. This will guide you through the registration process. When registering, you will need to verify your email and phone number. The online registration system will guide you through all of these steps. Once registered, you will be able to bid on the selected boat(s). You can register at any time and bid once the auction is live.

How do I see the boats that are available by DEP? Boats will be listed on the www.PublicSurplus.com website on June 12th. To see the boats, simply type in "Boats-DEP-BWS" into the search box. Each lot has a unique lot number titled M-#. You can use this number to search for the lot or to find a specific boat.

How many boats are being auctioned off? There are a total of 50 boats (26 single lots and 12 double lots). The minimum bid for a single boat lot is \$100. The minimum bid for a double boat lot is \$200.

What if I don't have a computer? If you don't have a computer, you can also access the auction via a tablet or smart phone. If you don't have either one of those, please consider asking <sup>a</sup> friend or relative to help you register and bid. Computers with internet access are often available to use for free at your local public library.

Can I still mail in a bid? Unfortunately, we are unable to accept mail-in or in-person bids for this auction. You will need to register and bid online.

Are there any additional fees that I need to pay if I am the winning bidder? Yes. You may need to pay a NY State sales tax. A Buyers Premium of 9.5% will also be added to the final sale price with a \$1 minimum charge per auction for payment collections. This Buyers Premium will be visible during the bidding process and added to the total bid. The Buyers Premium is a service fee charged by the auction company.

How do I pay for the boat if I'm the winning bidder? Successful bidders will follow the payment processes as outlined through the www.PublicSurplus.com website. Acceptable forms of payment are: Wire Transfer or Credit Card. No cash, checks, or money orders will be accepted.

How do I pick up my boat if I'm the winning bidder? Once payment is received and processed, winning bidders should make an appointment with the DEP Land Management Office at (914) 232-1309 and bring proof of payment to pick up their boat. All boats must be picked up by Friday, July 7, 2017. Bidders will be notified by email if they are the successful bidder.

Who do I contact if I need help with registering and/or bidding? If you have any problems with registering or bidding, you can get help through the www.PublicSuplus.com website. In the top left hand corner, there is a help link that provides who do I contact if I need help with registering and/or bidding: If you have any problems with registering or bidding,<br>you can get help through the www.PublicSuplus.com website. In the top left hand corner, there is a help direct help from customer service. If you still need help, you can email support@publicsurplus.com.